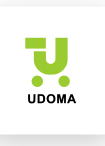

# Инструкция по проведению инвентаризации для управляемой формы

# Перед проведением инвентаризации необходимо выполнить обмен данными!

## 1. Переходим во внешние обработки:

## Управление торговлей:

НСИ и администрирование – Печатные формы отчеты и обработки

## Розница, Касса:

Администрирование – Печатные формы отчеты и обработки

#### УНФ:

Компания – Администрирование - Печатные формы отчеты и обработки

Устанавливаем галочку «Дополнительные отчеты и обработки» и переходим в раздел «Дополнительные отчеты и обработки»

Открываем обработку обмена данными:

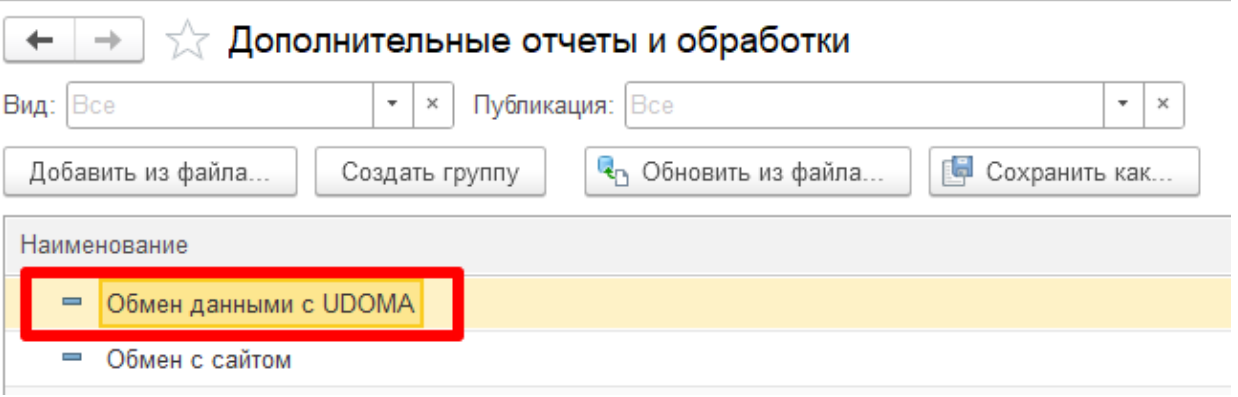

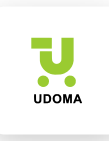

# 2. Выбираем команду «Открытие формы»

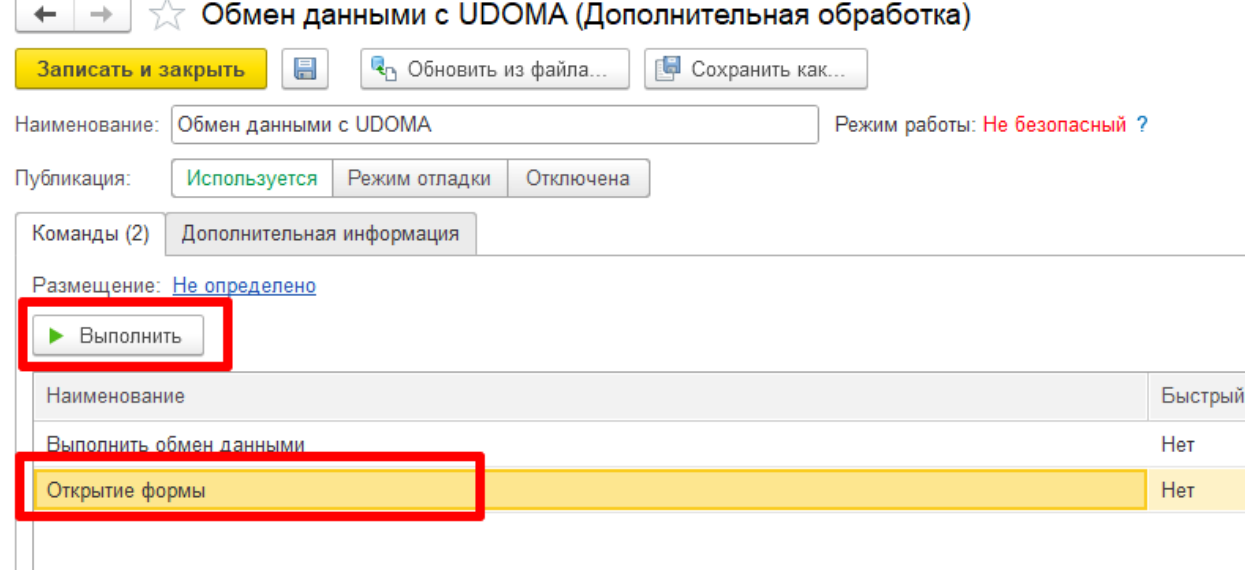

# 3. Выполняем обмен данными:

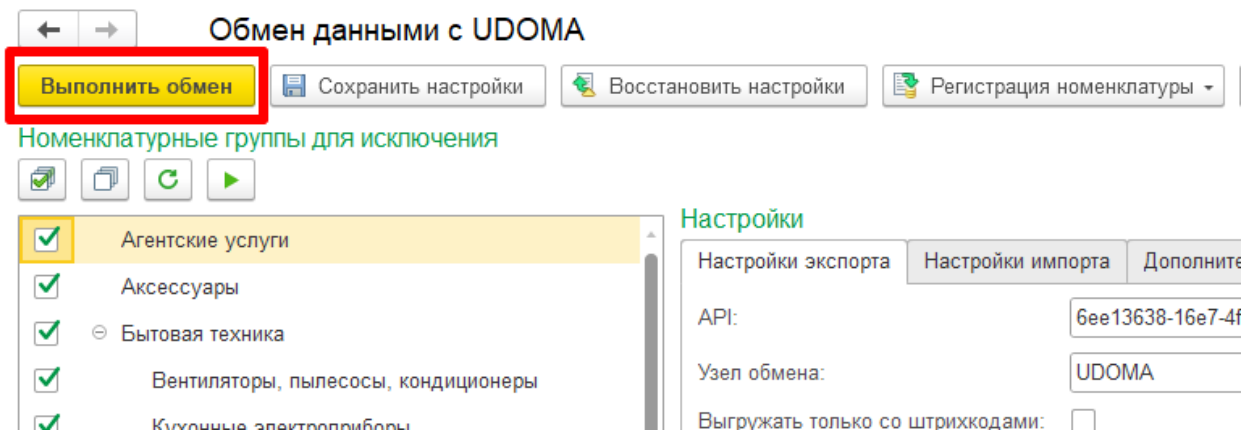

# 4. Отключаем обмен данными и сохраняем настройки:

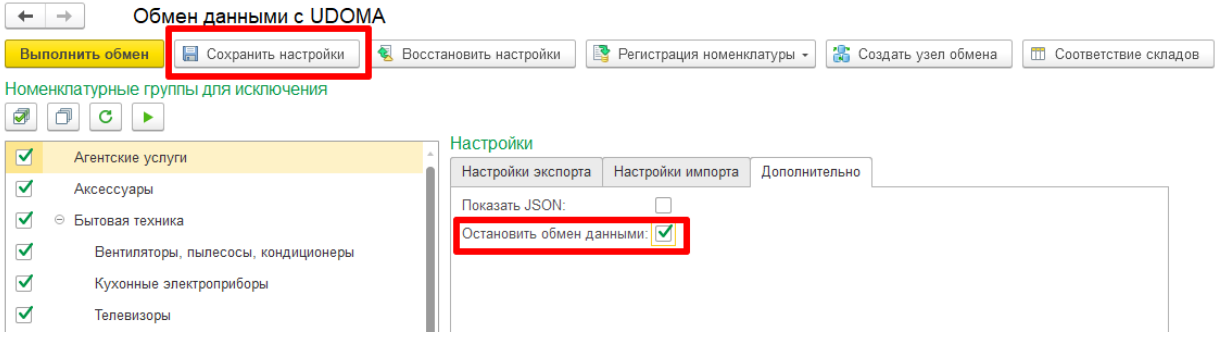

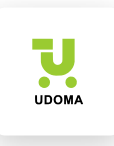

# 5. После этого переходим в сервис «UDOMA» и меняем остаток

## товара:

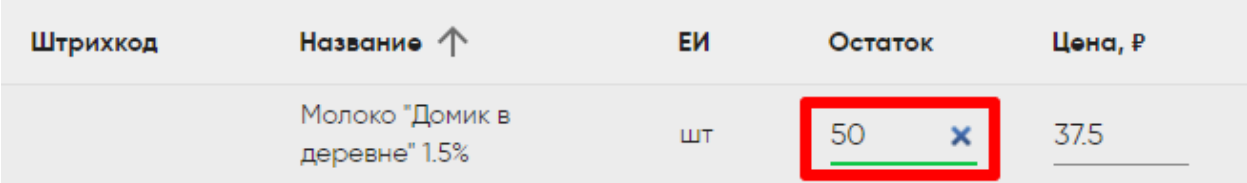

## 6. В обработке обмена данными переходим на страницу

## «Инвентаризация товаров»:

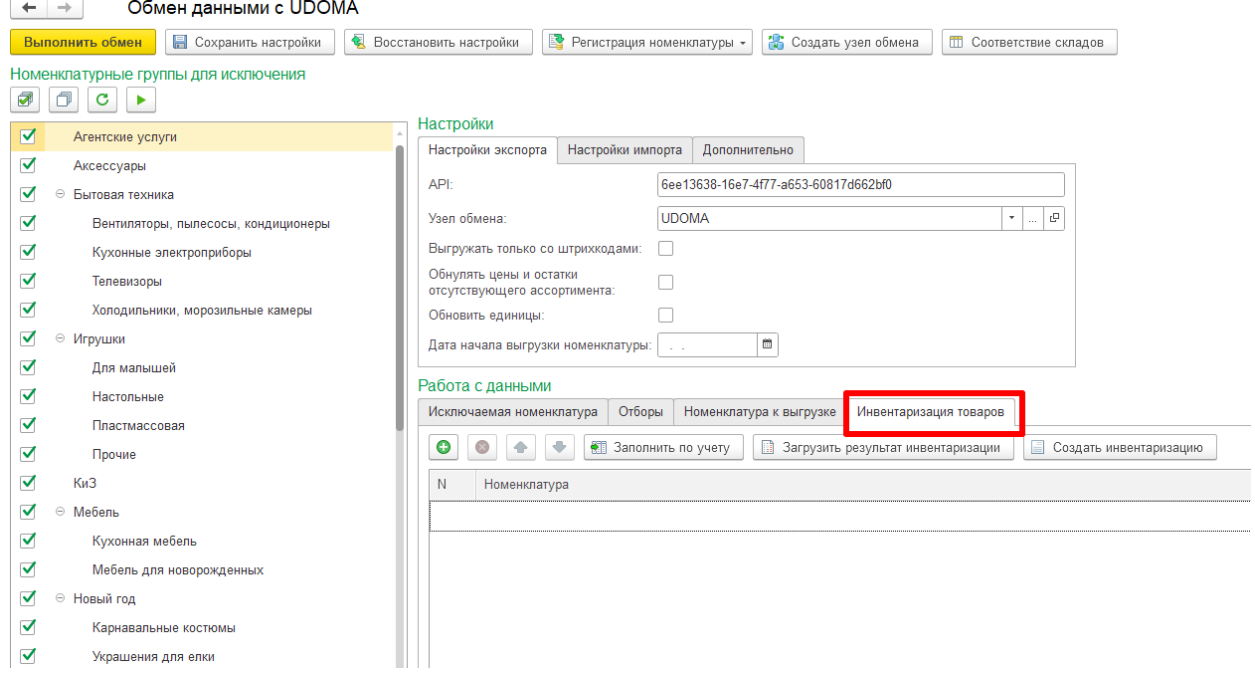

## 7. Нажимаем кнопку «Загрузить результат инвентаризации»

Обработка покажет *расхождения между сервисом и 1С:*

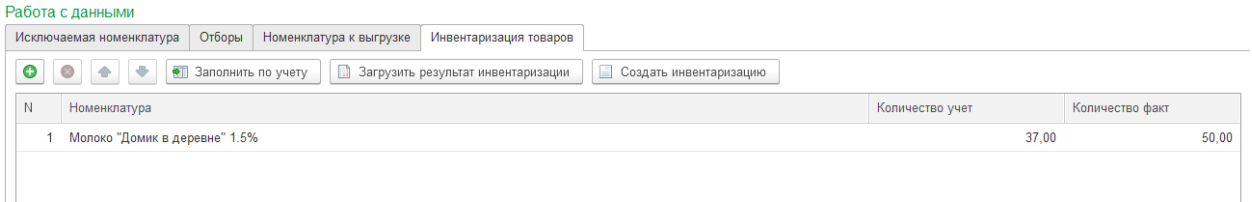

«Количество учет» - остаток по 1С.

«Количество факт» - остаток в сервисе.

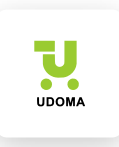

## 8. После проверки всех данных нажимаем *кнопку «Создать*

## *инвентаризацию»*

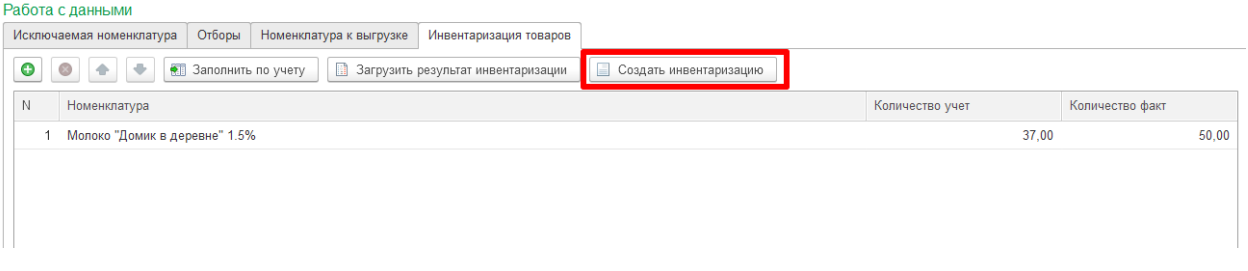

# 9. Подтверждаем корректность данных:

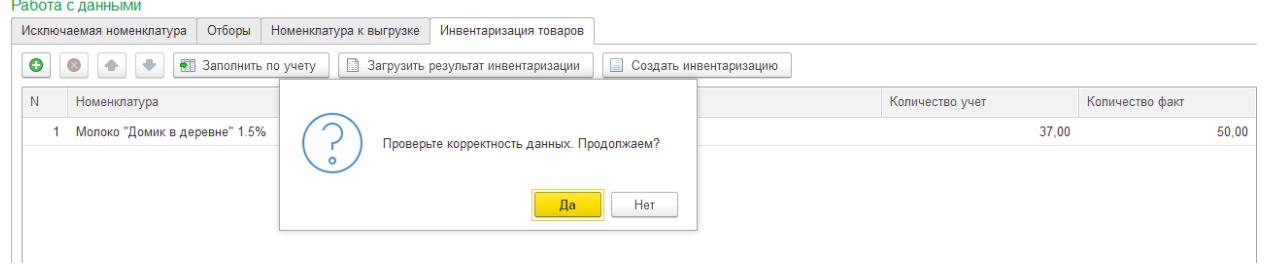

После обработки всех данных вы получите сообщение об успешном создании документа:

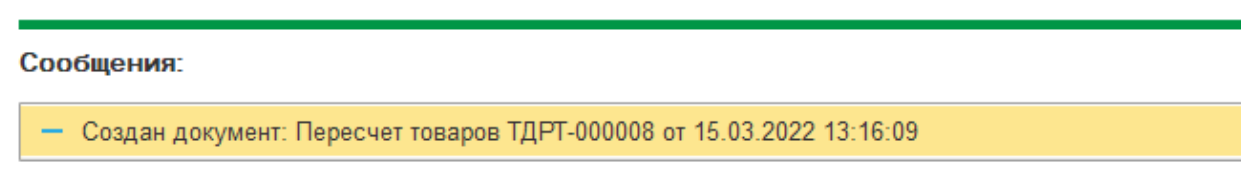

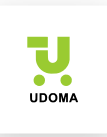

# Список документов, которые формируются в процессе инвентаризации товаров:

#### Управление торговлей

- Пересчет товаров
- Оприходование излишков товаров
- Списание недостач товаров

#### Розница

- Приказ на проведение инвентаризации товаров
- Пересчет товаров
- Оприходование товаров
- Списание товаров

#### УНФ

- Инвентаризация запасов
- Оприходование запасов
- Списание запасов

## Касса

• Инвентаризация товаров

## Включаем обмен данными и сохраняем настройки:

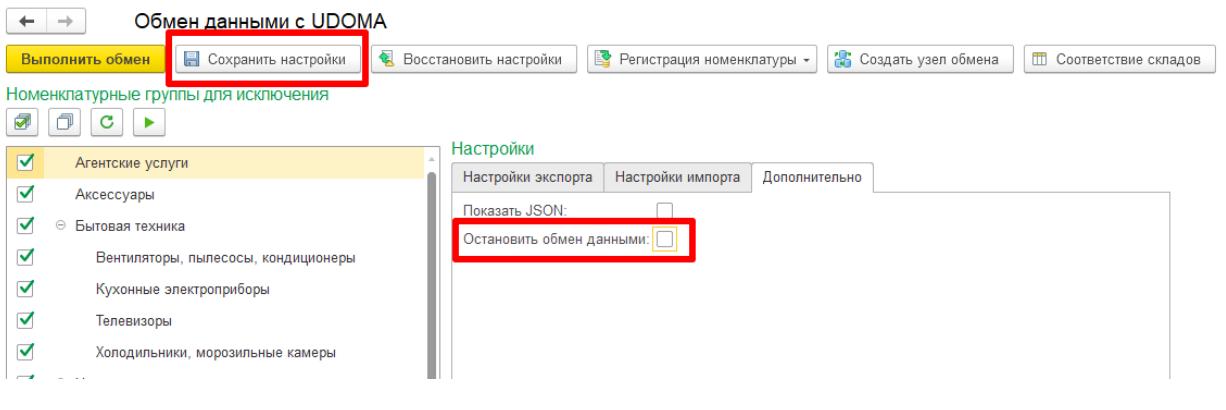